## How to use the Givergy tablet platform

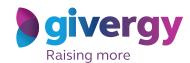

Pledge

Scroll through the pledge options

For more information and an image of each pledge simply tap your chosen item.

Search pledge \$1000 - Education

Search pledge \$1000 - Education

Search pledge \$1000 - Education

Search pledge \$1000 - Education

Search pledge \$1000 - Education

Search pledge \$1000 - Education

Search pledge \$1000 - Education

Search pledge \$1000 - Education

Search pledge \$1000 - Education

Search pledge \$1000 - Education

Search pledge \$1000 - Education

Search pledge \$1000 - Education

Search pledge \$1000 - Education

Search pledge \$1000 - Education

Search pledge \$1000 - Education

Search pledge \$1000 - Education

Search pledge \$1000 - Education

Search pledge \$1000 - Education

Search pledge \$1000 - Education

Search pledge \$1000 - Education

Search pledge \$1000 - Education

Search pledge \$1000 - Education

Search pledge \$1000 - Education

Search pledge \$1000 - Education

Search pledge \$1000 - Education

Search pledge \$1000 - Education

Search pledge \$1000 - Education

Search pledge \$1000 - Education

Search pledge \$1000 - Education

Search pledge \$1000 - Education

Search pledge \$1000 - Education

Search pledge \$1000 - Education

Search pledge \$1000 - Education

Search pledge \$1000 - Education

Search pledge \$1000 - Education

Search pledge \$1000 - Education

Search pledge \$1000 - Education

Search pledge \$1000 - Education

Search pledge \$1000 - Education

Search pledge \$1000 - Education

Search pledge \$1000 - Education

Search pledge \$1000 - Education

Search pledge \$1000 - Education

Search pledge \$1000 - Education

Search pledge \$1000 - Education

Search pledge \$1000 - Education

Search pledge \$1000 - Education

Search pledge \$1000 - Education

Search pledge \$1000 - Education

Search pledge \$1000 - Education

Search pledge \$1000 - Education

Search pledge \$1000 - Education

Search pledge \$1000 - Education

Search pledge \$1000 - Education

Search pledge \$1000 - Education

Search pledge \$1000 - Education

Search pledge \$1000 - Education

Search pledge \$1000 - Education

Search pledge \$100

Make your choice

Tap the 'Pledge' button. Don't forget to read the detailed description first.

\*\*It but a secret black to read the late of the secret black to read the detailed description first.

\*\*It but a secret black to read the late of the secret black to read the late of the late of the late of the late of

Select your name & create your pin

You create your 4-digit pin the first time you use the system.

If you are not on the system please tell the Givergy event staff, or tap 'Register'.

Charity Logo

Select your name or register

Charity Logo

Select your name or register

Charity Logo

Select your name or register

Charity Logo

Select your name or register

Charity Logo

Select your name or register

Charity Logo

Select your name or register

Charity Logo

Select your name or register

Charity Logo

Select your name or register

Charity Logo

Select your name or register

Charity Logo

Select your name or register

Charity Logo

Select your name or register

Charity Logo

Select your name or register

Charity Logo

Select your name or register

Charity Logo

Select your name or register

Charity Logo

Select your name or register

Charity Logo

Select your name or register

Charity Logo

Select your name or register

Charity Logo

Select your name or register

Charity Logo

Select your name or register

Charity Logo

Select your name or register

Charity Logo

Select your name or register

Charity Logo

Select your name or register

Charity Logo

Select your name or register

Charity Logo

Select your name or register

Charity Logo

Select your name or register

Charity Logo

Select your name or register

Charity Logo

Select your name or register

Charity Logo

Select your name or register

Charity Logo

Select your name or register

Charity Logo

Select your name or register

Charity Logo

Select your name or register

Charity Logo

Select your name or register

Charity Logo

Select your name or register

Charity Logo

Select your name or register

Charity Logo

Select your name or register

Charity Logo

Select your name or register

Charity Logo

Select your name or register

Charity Logo

Select your name or register

Charity Logo

Select your name or register

Charity Logo

Select your name or register

Select your name or register

Select your name or register

Select your name or register

Select you

Accepted!

You will be informed that your pledge has been accepted.

Thank you, your pledge of \$1,000 was accepted.

Pledge Again Canditive

We note:

Spivery

All screens around the room will be updated instantly with the 'New pledge' message.

Sponsor Givergy Fundraising Gala Rgivergy

New Pledge!

Abbey Willis

Table 10

Pledge 1 - \$1,000

Pledge 1 - \$1,000

15. Signed Game of Thrones Presentation